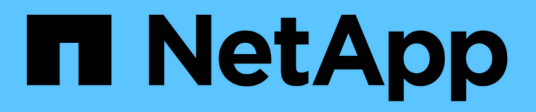

# **Verwenden des Mandanten-Manager**

StorageGRID 11.5

NetApp April 11, 2024

This PDF was generated from https://docs.netapp.com/de-de/storagegrid-115/tenant/web-browserrequirements.html on April 11, 2024. Always check docs.netapp.com for the latest.

# **Inhalt**

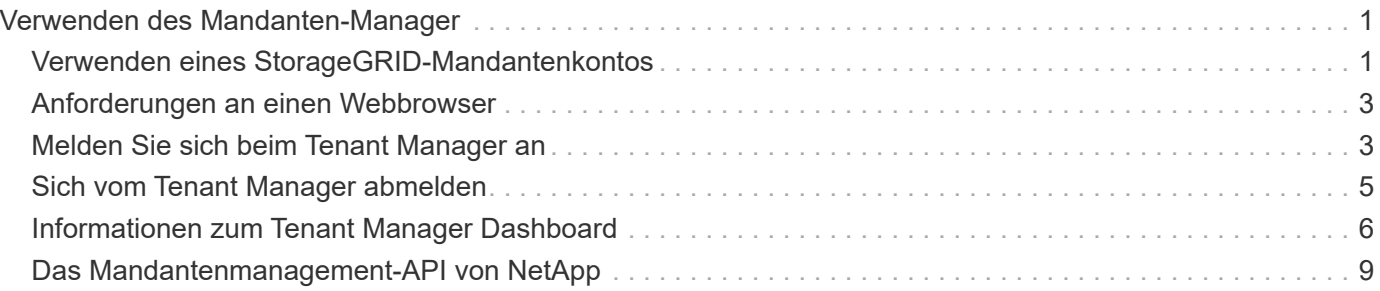

# <span id="page-2-0"></span>**Verwenden des Mandanten-Manager**

Der Tenant Manager ermöglicht das Management aller Aspekte eines StorageGRID-Mandantenkontos.

Mit dem Mandanten-Manager lässt sich die Storage-Auslastung eines Mandantenkontos überwachen und Benutzer mit Identitätsföderation bzw. durch das Erstellen von lokalen Gruppen und Benutzern managen. Bei S3-Mandantenkonten können Sie auch S3-Schlüssel managen, S3-Buckets managen und Plattform-Services konfigurieren.

# <span id="page-2-1"></span>**Verwenden eines StorageGRID-Mandantenkontos**

Ein Mandantenkonto ermöglicht Ihnen, entweder die Simple Storage Service (S3) REST-API oder die Swift REST-API zu verwenden, um Objekte in einem StorageGRID System zu speichern und abzurufen.

Jedes Mandantenkonto verfügt über eigene föderierte bzw. lokale Gruppen, Benutzer, S3 Buckets oder Swift Container und Objekte.

Optional können Mandantenkonten verwendet werden, um gespeicherte Objekte nach verschiedenen Einheiten zu trennen. Beispielsweise können für einen der folgenden Anwendungsfälle mehrere Mandantenkonten verwendet werden:

• **Anwendungsbeispiel für Unternehmen:** Wenn das StorageGRID-System innerhalb eines Unternehmens verwendet wird, kann der Objekt-Storage des Grid von den verschiedenen Abteilungen des Unternehmens getrennt werden. Beispielsweise können Mandantenkonten für die Marketingabteilung, die Kundenbetreuung, die Personalabteilung usw. vorhanden sein.

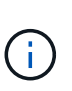

Wenn Sie das S3-Client-Protokoll verwenden, können Sie auch S3-Buckets und Bucket-Richtlinien verwenden, um Objekte zwischen den Abteilungen eines Unternehmens zu trennen. Sie müssen keine separaten Mandantenkonten erstellen. Anweisungen zur Implementierung von S3-Client-Applikationen finden Sie unter.

• **Anwendungsfall des Service-Providers:** Wenn das StorageGRID-System von einem Service-Provider verwendet wird, kann der Objekt-Storage des Grid von den verschiedenen Einheiten getrennt werden, die den Storage leasen. Beispielsweise können Mandantenkonten für Unternehmen A, Unternehmen B, Unternehmen C usw. vorhanden sein.

# **Erstellen von Mandantenkonten**

Mandantenkonten werden von einem StorageGRID Grid-Administrator mit dem Grid Manager erstellt. Beim Erstellen eines Mandantenkontos gibt der Grid-Administrator die folgenden Informationen an:

- Anzeigename für den Mandanten (die Konto-ID des Mandanten wird automatisch zugewiesen und kann nicht geändert werden).
- Gibt an, ob das Mandantenkonto das S3 oder Swift verwenden wird
- Bei S3-Mandantenkonten: Unabhängig davon, ob das Mandantenkonto Plattform-Services nutzen darf. Wenn die Nutzung von Plattformdiensten zulässig ist, muss das Grid so konfiguriert werden, dass es seine Verwendung unterstützt.
- Optional: Ein Storage-Kontingent für das Mandantenkonto die maximale Anzahl der Gigabyte, Terabyte oder Petabyte, die für die Mandantenobjekte verfügbar sind. Das Storage-Kontingent eines Mandanten stellt eine logische Menge (Objektgröße) und keine physische Menge (Größe auf der Festplatte) dar.
- Wenn die Identitätsföderation für das StorageGRID-System aktiviert ist, hat die föderierte Gruppe Root-Zugriffsberechtigungen, um das Mandantenkonto zu konfigurieren.
- Wenn Single Sign-On (SSO) nicht für das StorageGRID-System verwendet wird, gibt das Mandantenkonto seine eigene Identitätsquelle an oder teilt die Identitätsquelle des Grid mit, und zwar mit dem anfänglichen Passwort für den lokalen Root-Benutzer des Mandanten.

Grid-Administratoren können zudem die S3-Objektsperreneinstellung für das StorageGRID System aktivieren, wenn S3-Mandantenkonten die gesetzlichen Anforderungen erfüllen müssen. Wenn S3 Object Lock aktiviert ist, können alle S3-Mandantenkonten konforme Buckets erstellen und managen.

# **Konfigurieren von S3-Mandanten**

Nachdem ein S3-Mandantenkonto erstellt wurde, können Sie auf den Mandanten-Manager zugreifen, um Aufgaben wie die folgenden auszuführen:

- Einrichten von Identitätsföderation (es sei denn, die Identitätsquelle wird gemeinsam mit dem Grid verwendet) oder Erstellen lokaler Gruppen und Benutzer
- Verwalten von S3-Zugriffsschlüsseln
- Erstellung und Management von S3 Buckets, einschließlich konformer Buckets
- Verwenden von Plattform-Services (falls aktiviert)
- Monitoring der Storage-Auslastung

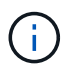

Während Sie mit Mandanten-Manager S3-Buckets erstellen und managen können, müssen Sie über S3-Zugriffsschlüssel verfügen und die S3-REST-API verwenden, um Objekte aufzunehmen und zu managen.

# **Konfiguration von Swift Mandanten**

Nach der Erstellung eines Swift-Mandantenkontos können Benutzer mit Root Access-Berechtigung auf den Mandanten-Manager zugreifen, um Aufgaben wie die folgenden durchzuführen:

- Einrichten von Identitätsföderation (es sei denn, die Identitätsquelle wird gemeinsam mit dem Grid verwendet) und Erstellen lokaler Gruppen und Benutzer
- Monitoring der Storage-Auslastung

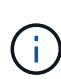

Swift-Benutzer müssen über die Root-Zugriffsberechtigung für den Zugriff auf den Mandanten-Manager verfügen. Die Root-Zugriffsberechtigung ermöglicht Benutzern jedoch nicht, sich in der Swift REST-API zu authentifizieren, um Container zu erstellen und Objekte aufzunehmen. Benutzer müssen über die Swift-Administratorberechtigung verfügen, um sich bei der Swift-REST-API zu authentifizieren.

#### **Verwandte Informationen**

["StorageGRID verwalten"](https://docs.netapp.com/de-de/storagegrid-115/admin/index.html)

["S3 verwenden"](https://docs.netapp.com/de-de/storagegrid-115/s3/index.html)

["Verwenden Sie Swift"](https://docs.netapp.com/de-de/storagegrid-115/swift/index.html)

# <span id="page-4-0"></span>**Anforderungen an einen Webbrowser**

Sie müssen einen unterstützten Webbrowser verwenden.

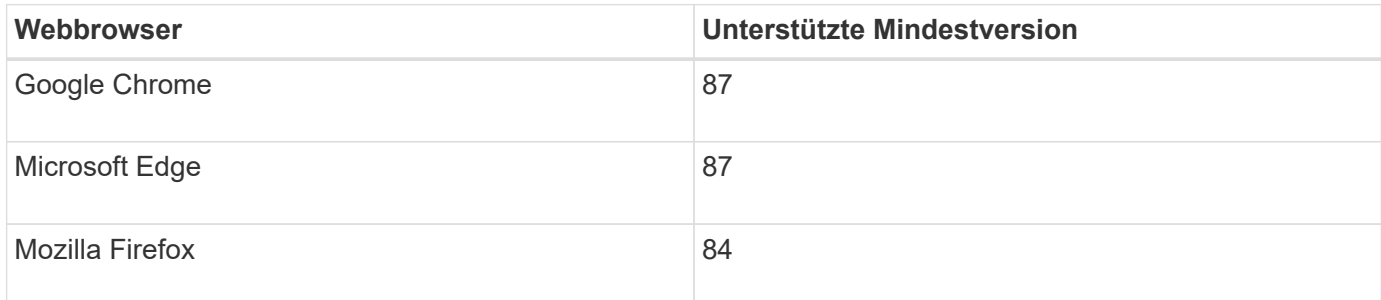

Sie sollten das Browserfenster auf eine empfohlene Breite einstellen.

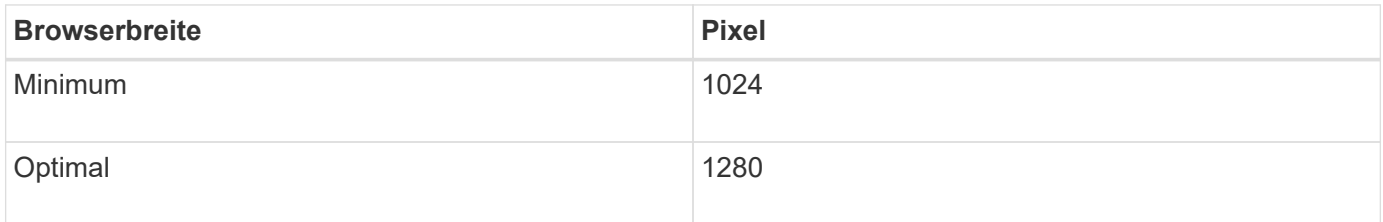

# <span id="page-4-1"></span>**Melden Sie sich beim Tenant Manager an**

Sie greifen auf den Tenant Manager zu, indem Sie die URL für den Mandanten in die Adressleiste eines unterstützten Webbrowsers eingeben.

### **Was Sie benötigen**

- Sie müssen über Ihre Anmeldedaten verfügen.
- Sie müssen über eine URL auf den Tenant Manager zugreifen können, die von Ihrem Grid-Administrator bereitgestellt wird. Die URL sieht wie ein Beispiel aus:

https://FQDN\_or\_Admin\_Node\_IP/

https://FQDN\_or\_Admin\_Node\_IP:port/

https://FQDN\_or\_Admin\_Node\_IP/?accountId=20-digit-account-id

https://FQDN\_or\_Admin\_Node\_IP:port/?accountId=20-digit-account-id

Die URL enthält immer entweder den vollständig qualifizierten Domänennamen (FQDN) oder die IP-Adresse, die für den Zugriff auf einen Admin-Node verwendet wird, und kann optional auch eine Portnummer, die 20-stellige Mandantenkontokennung oder beide enthalten.

- Wenn die URL die 20-stellige Konto-ID des Mandanten nicht enthält, müssen Sie über diese Konto-ID verfügen.
- Sie müssen einen unterstützten Webbrowser verwenden.
- Cookies müssen in Ihrem Webbrowser aktiviert sein.
- Sie müssen über spezifische Zugriffsberechtigungen verfügen.

#### **Schritte**

- 1. Starten Sie einen unterstützten Webbrowser.
- 2. Geben Sie in der Adressleiste des Browsers die URL für den Zugriff auf Tenant Manager ein.
- 3. Wenn Sie aufgefordert werden, eine Sicherheitswarnung zu erhalten, installieren Sie das Zertifikat mithilfe des Browser-Installationsassistenten.
- 4. Melden Sie sich beim Tenant Manager an.

Der Anmeldebildschirm, den Sie sehen, hängt von der eingegebenen URL ab und davon, ob Ihr Unternehmen Single Sign-On (SSO) verwendet. Sie sehen einen der folgenden Bildschirme:

◦ Die Anmeldeseite des Grid Manager. Klicken Sie oben rechts auf den Link **Tenant Login**.

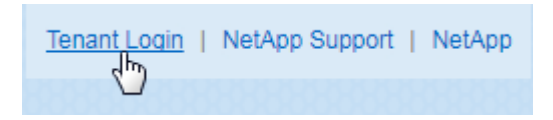

◦ Die Anmeldeseite von Tenant Manager. Das Feld **Konto-ID** ist möglicherweise bereits ausgefüllt, wie unten gezeigt.

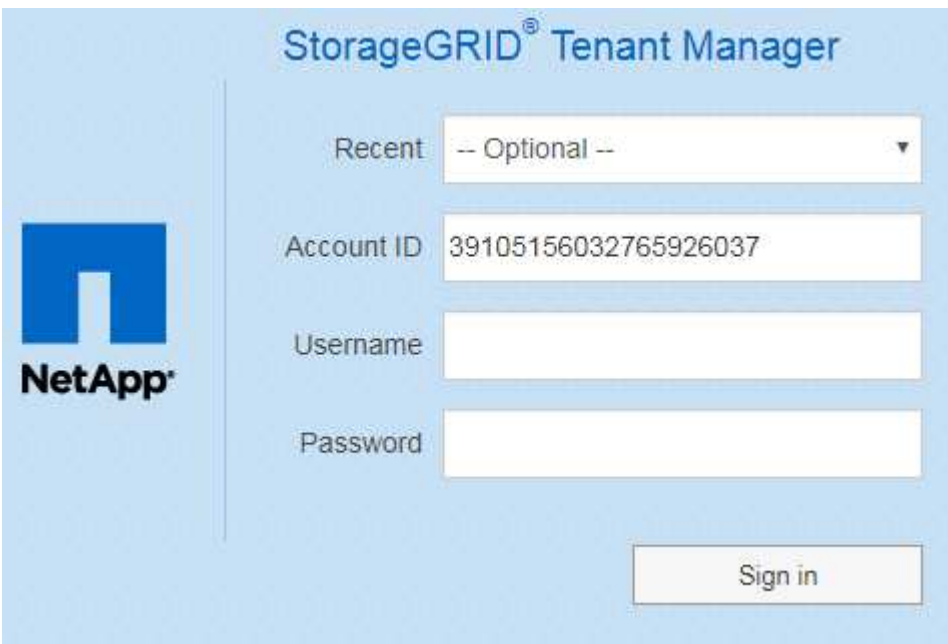

- i. Wenn die 20-stellige Konto-ID des Mandanten nicht angezeigt wird, wählen Sie den Namen des Mandantenkontos aus, wenn er in der Liste der letzten Konten angezeigt wird, oder geben Sie die Konto-ID ein.
- ii. Geben Sie Ihren Benutzernamen und Ihr Kennwort ein.
- iii. Klicken Sie auf **Anmelden**.

Das Tenant Manager Dashboard wird angezeigt.

◦ Falls SSO-Seite Ihres Unternehmens im Grid aktiviert ist, Beispiel:

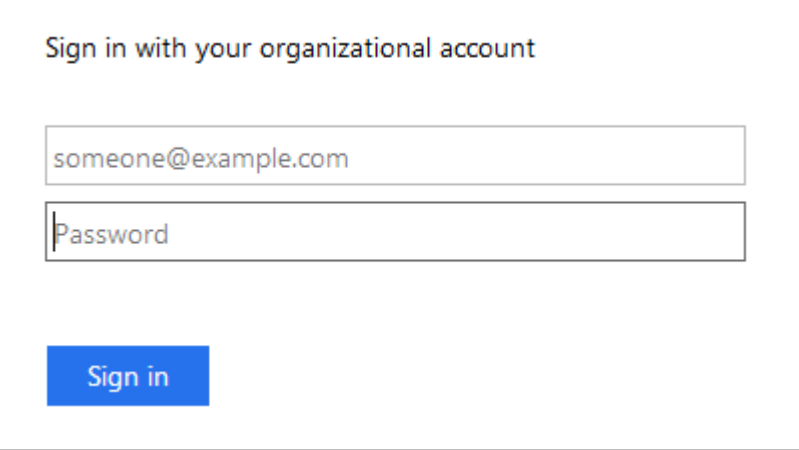

Geben Sie Ihre Standard-SSO-Anmeldedaten ein, und klicken Sie auf **Anmelden**.

- Die SSO-Anmeldeseite für den Tenant Manager.
	- i. Wenn die 20-stellige Konto-ID des Mandanten nicht angezeigt wird, wählen Sie den Namen des Mandantenkontos aus, wenn er in der Liste der letzten Konten angezeigt wird, oder geben Sie die Konto-ID ein.
	- ii. Klicken Sie auf **Anmelden**.
	- iii. Melden Sie sich mit Ihren Standard-SSO-Anmeldedaten auf der SSO-Anmeldeseite Ihres Unternehmens an.

Das Tenant Manager Dashboard wird angezeigt.

5. Wenn Sie ein erstes Kennwort von einer anderen Person erhalten haben, ändern Sie Ihr Kennwort, um Ihr Konto zu sichern. Wählen Sie *username* > **Passwort ändern**.

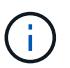

Wenn SSO für das StorageGRID-System aktiviert ist, können Sie Ihr Passwort nicht vom Mandanten-Manager ändern.

#### **Verwandte Informationen**

["StorageGRID verwalten"](https://docs.netapp.com/de-de/storagegrid-115/admin/index.html)

["Anforderungen an einen Webbrowser"](#page-4-0)

# <span id="page-6-0"></span>**Sich vom Tenant Manager abmelden**

Wenn Sie mit dem Mandanten-Manager arbeiten, müssen Sie sich anmelden, um sicherzustellen, dass nicht autorisierte Benutzer nicht auf das StorageGRID-System zugreifen können. Wenn Sie Ihren Browser schließen, werden Sie möglicherweise aufgrund der Cookie-Einstellungen des Browsers nicht aus dem System abgesendet.

#### **Schritte**

1. Suchen Sie das Dropdown-Menü Benutzername in der oberen rechten Ecke der Benutzeroberfläche.

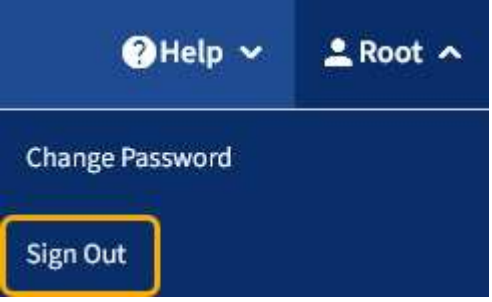

2. Wählen Sie den Benutzernamen und dann **Abmelden** aus.

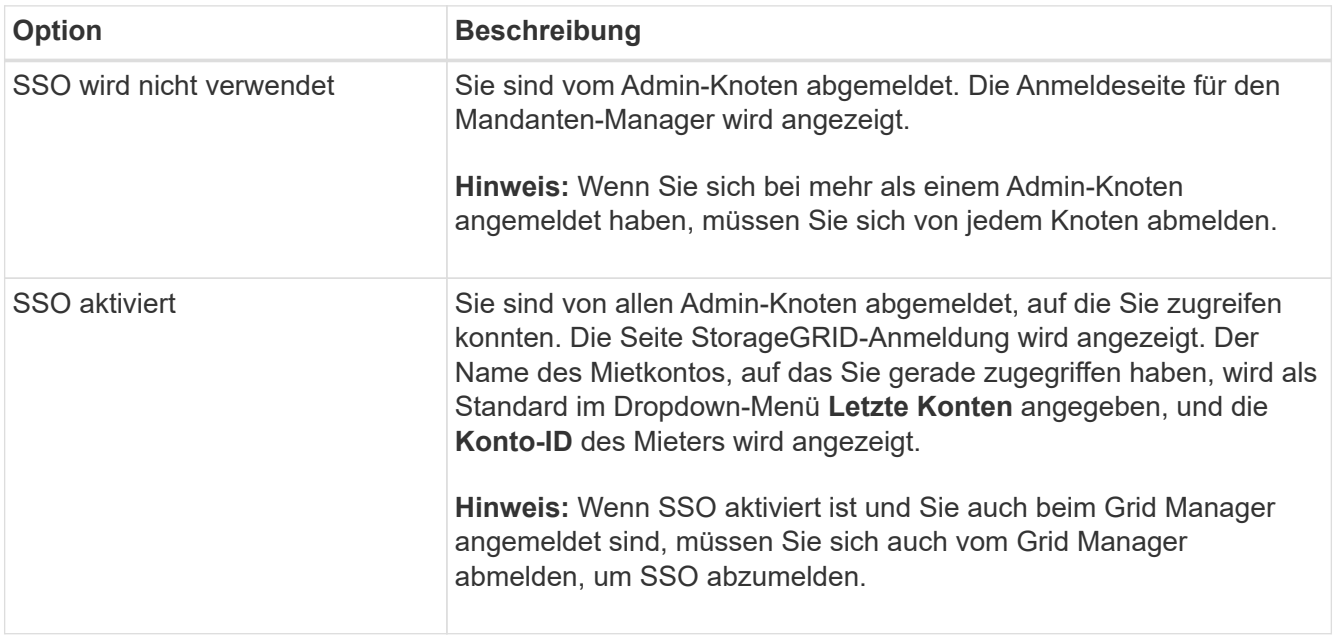

# <span id="page-7-0"></span>**Informationen zum Tenant Manager Dashboard**

Das Mandanten-Manager-Dashboard bietet einen Überblick über die Konfiguration eines Mandanten-Accounts sowie den Speicherplatz, der von Objekten in Buckets (S3) oder Containern (Swift) verwendet wird. Wenn der Mandant ein Kontingent hat, zeigt das Dashboard an, wie viel des Kontingents verwendet wird und wie viel übrig ist. Wenn beim Mandantenkonto Fehler auftreten, werden die Fehler im Dashboard angezeigt.

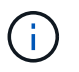

Die Werte für den genutzten Speicherplatz sind Schätzungen. Diese Schätzungen sind vom Zeitpunkt der Aufnahme, der Netzwerkverbindung und des Node-Status betroffen.

Wenn Objekte hochgeladen wurden, sieht das Dashboard wie das folgende Beispiel aus:

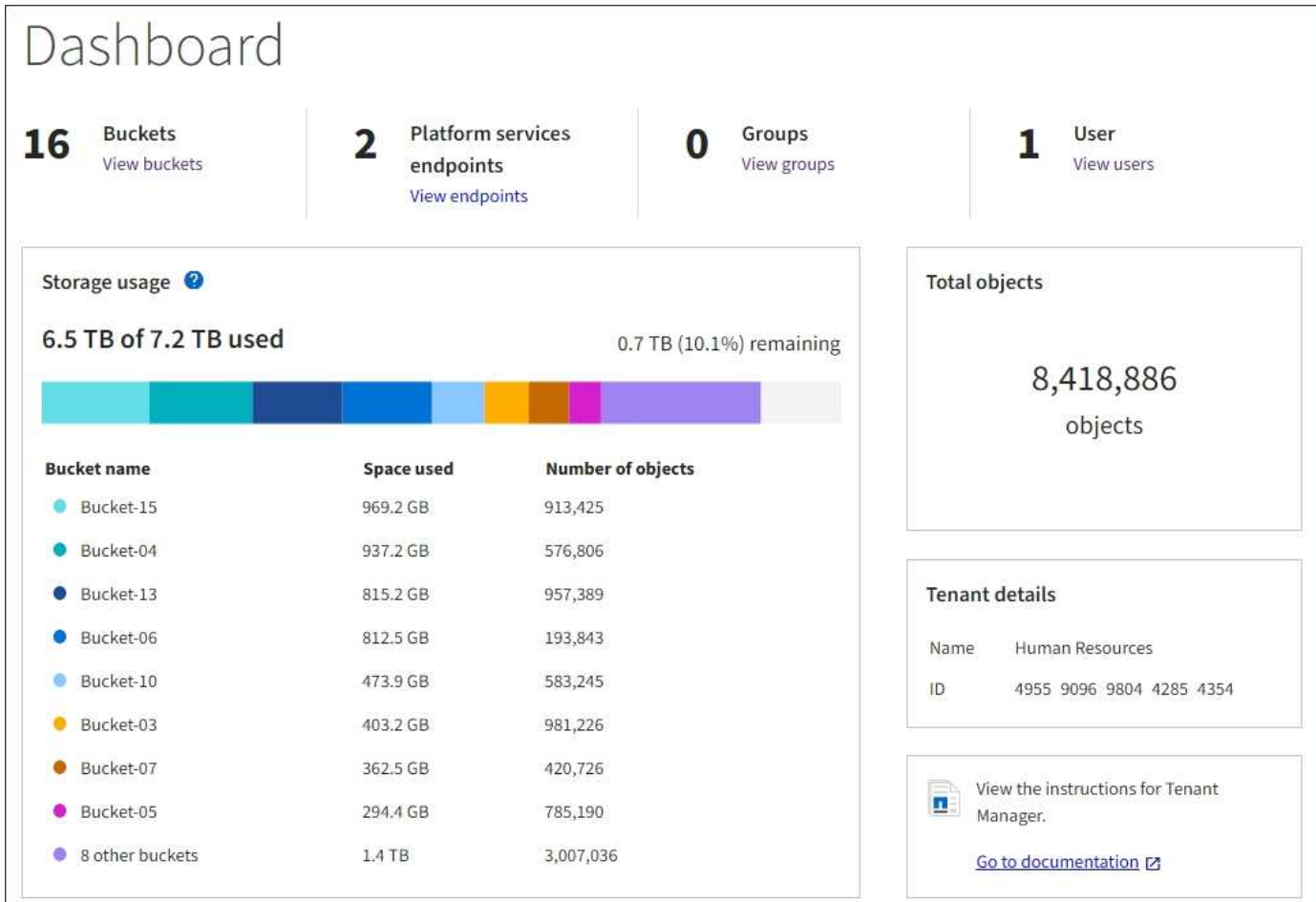

# **Zusammenfassung des Mandantenkontos**

Oben im Dashboard sind folgende Informationen enthalten:

- Die Anzahl der konfigurierten Buckets oder Container, Gruppen und Benutzer
- Die Anzahl der Endpunkte von Plattformservices, falls vorhanden

Sie können die Links auswählen, um die Details anzuzeigen.

Auf der rechten Seite des Dashboards sind folgende Informationen enthalten:

• Die Gesamtzahl der Objekte für den Mandanten.

Wenn bei einem S3-Konto keine Objekte aufgenommen wurden und Sie über die Berechtigung Stammzugriff verfügen, werden Startrichtlinien anstelle der Gesamtzahl der Objekte angezeigt.

- Name und ID des Mandantenkontos
- Ein Link zur StorageGRID-Dokumentation.

### **Storage- und Kontingentnutzung**

Das Fenster Speichernutzung enthält die folgenden Informationen:

• Die Menge der Objektdaten für den Mandanten.

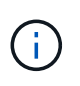

Dieser Wert gibt die Gesamtanzahl der hochgeladenen Objektdaten an und stellt nicht den Speicherplatz dar, der zum Speichern der Kopien dieser Objekte und ihrer Metadaten verwendet wird.

• Wenn ein Kontingent festgelegt ist, ist die Gesamtmenge an Speicherplatz, der für Objektdaten verfügbar ist, sowie die Menge und der Prozentsatz des verbleibenden Speicherplatzes. Der Kontingentnutzer beschränkt die Menge der Objektdaten, die aufgenommen werden können.

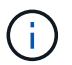

Die Kontingentnutzung basiert auf internen Schätzungen und kann in einigen Fällen sogar überschritten werden. StorageGRID überprüft beispielsweise das Kontingent, wenn ein Mandant beginnt, Objekte hochzuladen und neue Einlässe zurückweist, wenn der Mieter die Quote überschritten hat. StorageGRID berücksichtigt jedoch bei der Bestimmung, ob das Kontingent überschritten wurde, nicht die Größe des aktuellen Uploads. Wenn Objekte gelöscht werden, kann es vorübergehend verhindert werden, dass ein Mandant neue Objekte hochgeladen wird, bis die Kontingentnutzung neu berechnet wird. Berechnungen zur Kontingentnutzung können 10 Minuten oder länger dauern.

• Ein Balkendiagramm, das die relative Größe der größten Buckets oder Container darstellt.

Sie können den Mauszeiger über eines der Diagrammsegmente platzieren, um den gesamten Speicherplatz anzuzeigen, der von diesem Bucket oder Container verbraucht wird.

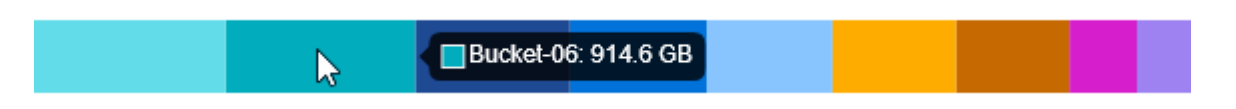

• Zur Übereinstimmung mit dem Balkendiagramm, eine Liste der größten Buckets oder Container, einschließlich der Gesamtzahl der Objektdaten und der Anzahl der Objekte für jeden Bucket oder Container.

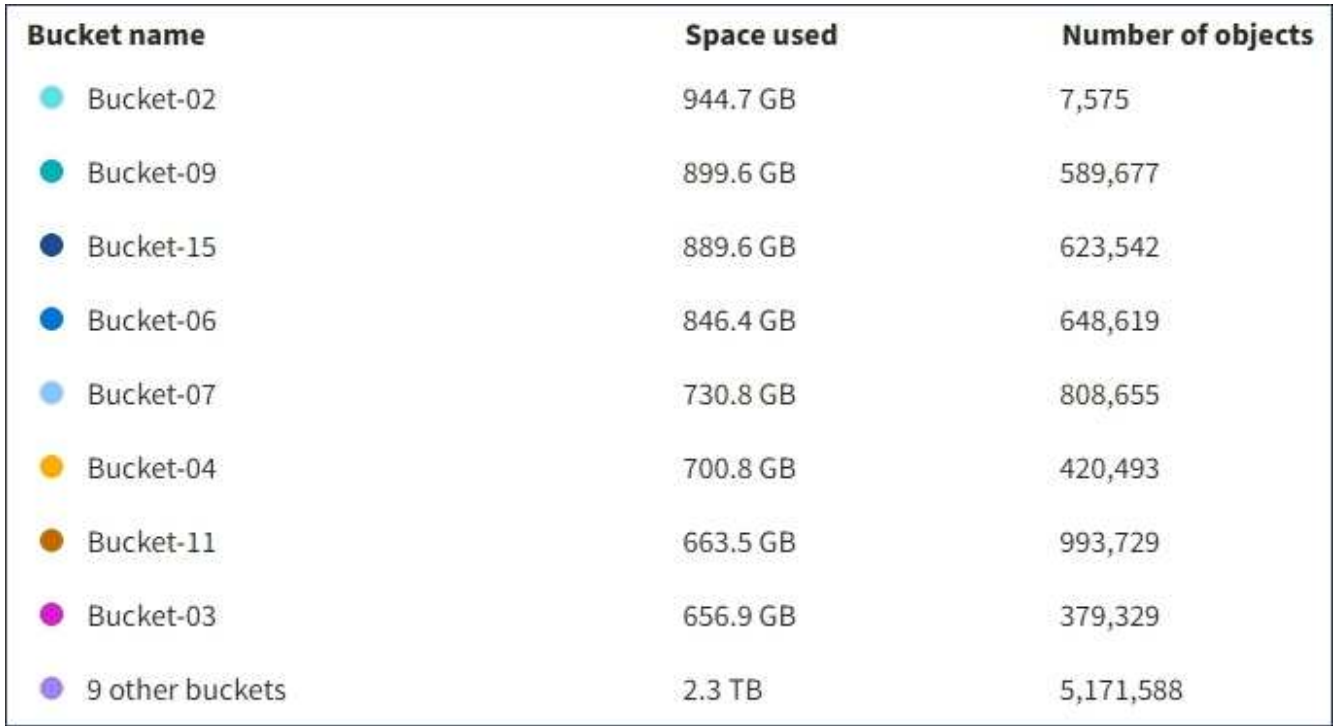

Wenn ein Mandant mehr als neun Buckets oder Container enthält, werden alle anderen Buckets oder Container zu einem Eintrag im unteren Teil der Liste zusammengefasst.

# **Warnmeldungen zur Kontingentnutzung**

Wenn im Grid Manager Warnmeldungen zur Kontingentnutzung aktiviert wurden, werden diese im Mandanten-Manager angezeigt, wenn das Kontingent niedrig oder überschritten ist, wie folgt:

Wenn 90% oder mehr der Quote eines Mandanten verwendet wurden, wird die Meldung **Tenant Quotenverbrauch hoch** ausgelöst. Weitere Informationen finden Sie unter Alerts Referenz in den Anweisungen zum Monitoring und zur Fehlerbehebung von StorageGRID.

Only 0.6% of the quota is remaining. If the quota is exceeded, you can no longer upload new objects.

Wenn Sie Ihr Kontingent überschreiten, können Sie keine neuen Objekte hochladen.

The quota has been met. You cannot upload new objects.

Ĥ.

Weitere Details sowie das Management von Regeln und Benachrichtigungen für Warnmeldungen finden Sie in den Anweisungen zum Monitoring und zur Fehlerbehebung von StorageGRID.

# **Endpunktfehler**

Wenn Sie mithilfe des Grid Manager einen oder mehrere Endpunkte für die Verwendung mit Plattformdiensten konfiguriert haben, zeigt das Tenant Manager Dashboard eine Warnung an, wenn innerhalb der letzten sieben Tage Endpoint-Fehler aufgetreten sind.

One or more endpoints have experienced an error and might not be functioning properly. Go to the Endpoints page to view the error details. The last error occurred 2 hours ago.

Wenn Sie Details zu einem Endpunktfehler anzeigen möchten, wählen Sie Endpunkte aus, um die Seite Endpunkte anzuzeigen.

#### **Verwandte Informationen**

["Fehlerbehebung bei Endpoint-Fehlern bei Plattform-Services"](https://docs.netapp.com/de-de/storagegrid-115/tenant/troubleshooting-platform-services-endpoint-errors.html)

["Monitor Fehlerbehebung"](https://docs.netapp.com/de-de/storagegrid-115/monitor/index.html)

# <span id="page-10-0"></span>**Das Mandantenmanagement-API von NetApp**

Sie können Systemmanagementaufgaben mit der REST-API für das Mandantenmanagement anstelle der Mandantenmanager-Benutzeroberfläche ausführen. Möglicherweise möchten Sie beispielsweise die API zur Automatisierung von Vorgängen verwenden oder mehrere Einheiten, wie beispielsweise Benutzer, schneller erstellen.

Die Mandantenmanagement-API verwendet die Swagger Open Source API-Plattform. Swagger bietet eine intuitive Benutzeroberfläche, über die Entwickler und nicht-Entwickler mit der API interagieren können. Die Swagger-Benutzeroberfläche bietet vollständige Details und Dokumentation für jeden API-Vorgang.

So greifen Sie auf die Swagger-Dokumentation für die Mandantenmanagement-API zu:

#### **Schritte**

- 1. Melden Sie sich beim Tenant Manager an.
- 2. Wählen Sie in der Kopfzeile des Mandanten-Managers die Option **Hilfe** > **API-Dokumentation** aus.

### **API-Betrieb**

Die Mandantenmanagement-API organisiert die verfügbaren API-Vorgänge in die folgenden Abschnitte:

- **Account** Betrieb auf dem aktuellen Mandantenkonto, einschließlich der Speicherung Informationen zur Nutzung.
- **Auth** Operationen zur Authentifizierung der Benutzersitzung.

Die Mandantenmanagement-API unterstützt das Authentifizierungsschema für das Inhabertoken. Für eine Mandantenanmeldung geben Sie einen Benutzernamen, ein Passwort und eine Buchhaltungs-ID im JSON-Körper der Authentifizierungsanforderung (d. h. POST /api/v3/authorize). Wenn der Benutzer erfolgreich authentifiziert wurde, wird ein Sicherheitstoken zurückgegeben. Dieses Token muss im Header der nachfolgenden API-Anforderungen ("Authorization: Bearer Token") bereitgestellt werden.

Informationen zur Verbesserung der Authentifizierungssicherheit finden Sie unter "Protecting Against Cross-Site Request Forgery".

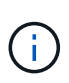

Wenn Single Sign-On (SSO) für das StorageGRID-System aktiviert ist, müssen Sie zur Authentifizierung verschiedene Schritte durchführen. Weitere Informationen finden Sie unter "Authentifizierung bei Aktivierung der einmaligen Anmeldung bei der API" in den Anweisungen zum Verwalten von StorageGRID.

- **Config** Operationen bezogen auf die Produktversion und Versionen der Mandantenmanagement-API. Sie können die Produktversion und die Hauptversionen der von dieser Version unterstützten API auflisten.
- **Container** Betrieb auf S3 Buckets oder Swift Containern, wie folgt:

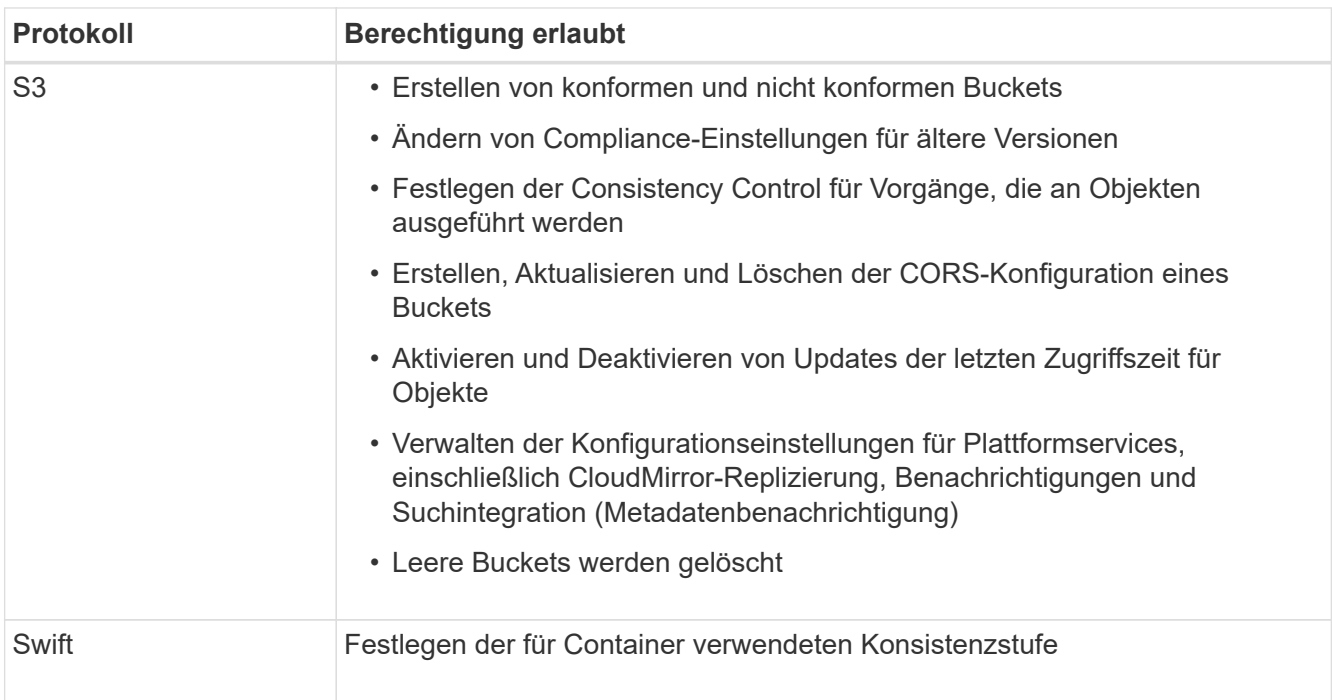

- **Deaktivierte Funktionen** Funktionen zum Anzeigen von Funktionen, die möglicherweise deaktiviert wurden.
- **Endpunkte** Operationen zur Verwaltung eines Endpunkts. Endpunkte ermöglichen es einem S3-Bucket, einen externen Service für die Replizierung, Benachrichtigungen oder Suchintegration von StorageGRID CloudMirror zu verwenden.
- **Groups** Operations zur Verwaltung lokaler Mandantengruppen und zum Abrufen von verbundenen Mandantengruppen aus einer externen Identitätsquelle.
- **Identity-Source** Operationen, um eine externe Identitätsquelle zu konfigurieren und föderierte Gruppenund Benutzerinformationen manuell zu synchronisieren.
- **Regionen** Operationen zur Bestimmung, welche Regionen für das StorageGRID-System konfiguriert wurden.
- **s3** Betrieb zum Managen von S3-Zugriffsschlüsseln für Mandantenbenutzer.
- **s3-Object-Lock** Operationen zur Bestimmung der globalen S3-Objektsperre (Compliance) für das StorageGRID-System.
- **Benutzer** Operationen zum Anzeigen und Verwalten von Mandantenbenutzern.

# **Betriebsdetails**

Wenn Sie die einzelnen API-Operationen erweitern, können Sie die HTTP-Aktion, die Endpunkt-URL, eine Liste aller erforderlichen oder optionalen Parameter, ein Beispiel des Anforderungskörpers (falls erforderlich) und die möglichen Antworten sehen.

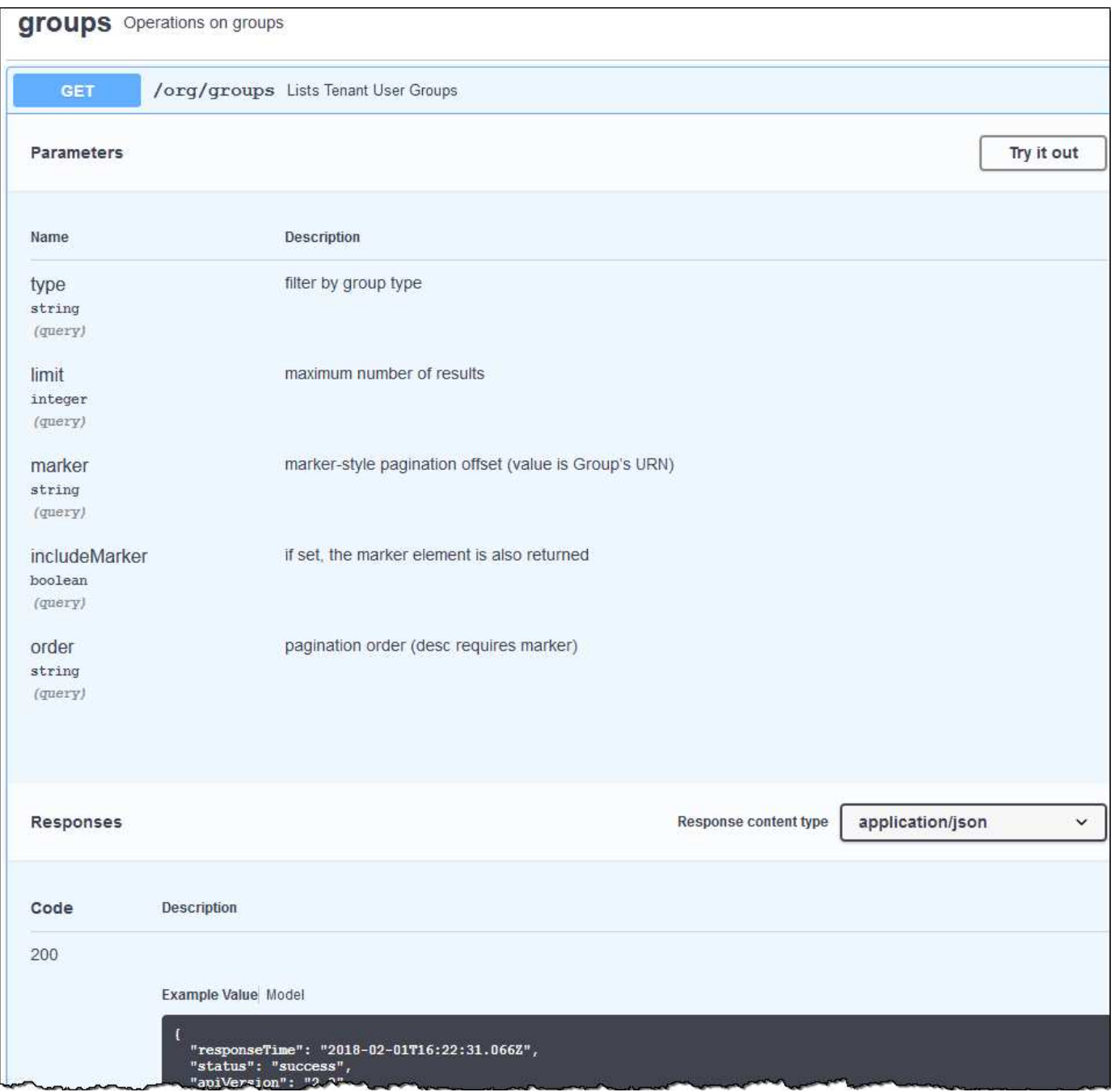

# **API-Anforderungen werden ausgegeben**

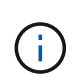

Alle API-Operationen, die Sie mit der API Docs Webseite durchführen, sind Live-Operationen. Achten Sie darauf, dass Konfigurationsdaten oder andere Daten nicht versehentlich erstellt, aktualisiert oder gelöscht werden.

#### **Schritte**

- 1. Klicken Sie auf die HTTP-Aktion, um die Anfragedetails anzuzeigen.
- 2. Stellen Sie fest, ob für die Anforderung zusätzliche Parameter erforderlich sind, z. B. eine Gruppe oder eine Benutzer-ID. Dann erhalten Sie diese Werte. Sie müssen möglicherweise zuerst eine andere API-Anfrage stellen, um die Informationen zu erhalten, die Sie benötigen.
- 3. Bestimmen Sie, ob Sie den Text für die Beispielanforderung ändern müssen. In diesem Fall können Sie auf **Modell** klicken, um die Anforderungen für jedes Feld zu erfahren.
- 4. Klicken Sie auf **Probieren Sie es aus**.
- 5. Geben Sie alle erforderlichen Parameter ein, oder ändern Sie den Anforderungskörper nach Bedarf.
- 6. Klicken Sie Auf **Ausführen**.
- 7. Überprüfen Sie den Antwortcode, um festzustellen, ob die Anfrage erfolgreich war.

#### **Verwandte Informationen**

["Schutz vor standortübergreifenden Anfrageschmieden \(CSRF\)"](#page-15-0)

#### ["StorageGRID verwalten"](https://docs.netapp.com/de-de/storagegrid-115/admin/index.html)

### **Mandantenmanagement-API-Versionierung**

Die Mandanten-Management-API verwendet Versionierung zur Unterstützung unterbrechungsfreier Upgrades.

Diese Anforderungs-URL gibt beispielsweise Version 3 der API an.

```
https://hostname_or_ip_address/api/v3/authorize
```
Die Hauptversion der Mandantenmanagement-API wird angestoßen, wenn Änderungen vorgenommen werden, die mit älteren Versionen *nicht kompatibel* sind. Die Nebenversion der Mandantenmanagement-API wird angestoßen, wenn Änderungen vorgenommen werden, dass *kompatibel* mit älteren Versionen sind. Zu den kompatiblen Änderungen gehört das Hinzufügen neuer Endpunkte oder neuer Eigenschaften. Das folgende Beispiel zeigt, wie die API-Version basierend auf dem Typ der vorgenommenen Änderungen angestoßen wird.

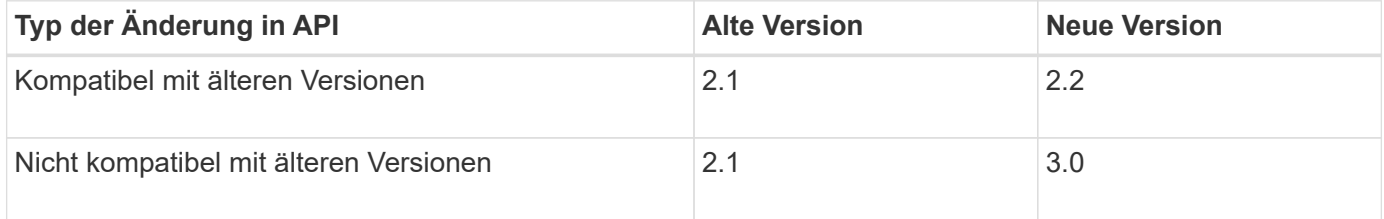

Wenn die StorageGRID-Software zum ersten Mal installiert wird, ist nur die neueste Version der Mandantenmanagement-API aktiviert. Wenn StorageGRID jedoch auf eine neue Funktionsversion aktualisiert wird, haben Sie weiterhin Zugriff auf die ältere API-Version für mindestens eine StorageGRID-Funktionsversion.

Veraltete Anfragen werden wie folgt als veraltet markiert:

- Der Antwortkopf ist "Deprecated: True"
- Der JSON-Antwortkörper enthält "veraltet": Wahr

#### **Ermitteln, welche API-Versionen in der aktuellen Version unterstützt werden**

Verwenden Sie die folgende API-Anforderung, um eine Liste der unterstützten API-Hauptversionen anzuzeigen:

```
GET https://{{IP-Address}}/api/versions
{
    "responseTime": "2019-01-10T20:41:00.845Z",
    "status": "success",
    "apiVersion": "3.0",
    "data": [
      2,
      3
    ]
}
```
#### **Angeben einer API-Version für eine Anforderung**

Sie können die API-Version mithilfe eines Pfadparameters angeben (/api/v3) Oder eine Kopfzeile (Api-Version: 3). Wenn Sie beide Werte angeben, überschreibt der Kopfzeilenwert den Pfadwert.

curl https://[IP-Address]/api/v3/grid/accounts

curl -H "Api-Version: 3" https://[IP-Address]/api/grid/accounts

### <span id="page-15-0"></span>**Schutz vor standortübergreifenden Anfrageschmieden (CSRF)**

Sie können mithilfe von CSRF-Tokens die Authentifizierung verbessern, die Cookies verwendet, um Angriffe auf Cross-Site Request Forgery (CSRF) gegen StorageGRID zu schützen. Grid Manager und Tenant Manager aktivieren diese Sicherheitsfunktion automatisch; andere API-Clients können wählen, ob sie aktiviert werden sollen, wenn sie sich anmelden.

Ein Angreifer, der eine Anfrage an eine andere Website auslösen kann (z. B. mit einem HTTP-FORMULARPOST), kann dazu führen, dass bestimmte Anfragen mithilfe der Cookies des angemelten Benutzers erstellt werden.

StorageGRID schützt mit CSRF-Tokens vor CSRF-Angriffen. Wenn diese Option aktiviert ist, muss der Inhalt eines bestimmten Cookies mit dem Inhalt eines bestimmten Kopfes oder eines bestimmten POST-Body-Parameters übereinstimmen.

Um die Funktion zu aktivieren, stellen Sie die ein csrfToken Parameter an true Während der Authentifizierung. Die Standardeinstellung lautet false.

```
curl -X POST --header "Content-Type: application/json" --header "Accept:
application/json" -d "{
    \"username\": \"MyUserName\",
    \"password\": \"MyPassword\",
    \"cookie\": true,
    \"csrfToken\": true
}" "https://example.com/api/v3/authorize"
```
Wenn wahr, A GridCsrfToken Cookies werden mit einem zufälligen Wert für die Anmeldung bei Grid Manager und dem gesetzt AccountCsrfToken Cookie wird mit einem zufälligen Wert für die Anmeldung bei Tenant Manager gesetzt.

Wenn das Cookie vorhanden ist, müssen alle Anforderungen, die den Status des Systems (POST, PUT, PATCH, DELETE) ändern können, eine der folgenden Optionen enthalten:

- Der X-Csrf-Token Kopfzeile, wobei der Wert der Kopfzeile auf den Wert des CSRF-Token-Cookies gesetzt ist.
- Für Endpunkte, die einen formcodierten Körper annehmen: A csrfToken Formularkodierung für den Anforderungskörperparameter.

Weitere Beispiele und Details finden Sie in der Online-API-Dokumentation.

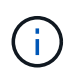

Anforderungen, die über ein CSRF-Token-Cookie-Set verfügen, werden auch die durchsetzen "Content-Type: application/json" Kopfzeile für jede Anfrage, die einen JSON-Anforderungskörper als zusätzlichen Schutz gegen CSRF-Angriffe erwartet.

#### **Copyright-Informationen**

Copyright © 2024 NetApp. Alle Rechte vorbehalten. Gedruckt in den USA. Dieses urheberrechtlich geschützte Dokument darf ohne die vorherige schriftliche Genehmigung des Urheberrechtsinhabers in keiner Form und durch keine Mittel – weder grafische noch elektronische oder mechanische, einschließlich Fotokopieren, Aufnehmen oder Speichern in einem elektronischen Abrufsystem – auch nicht in Teilen, vervielfältigt werden.

Software, die von urheberrechtlich geschütztem NetApp Material abgeleitet wird, unterliegt der folgenden Lizenz und dem folgenden Haftungsausschluss:

DIE VORLIEGENDE SOFTWARE WIRD IN DER VORLIEGENDEN FORM VON NETAPP ZUR VERFÜGUNG GESTELLT, D. H. OHNE JEGLICHE EXPLIZITE ODER IMPLIZITE GEWÄHRLEISTUNG, EINSCHLIESSLICH, JEDOCH NICHT BESCHRÄNKT AUF DIE STILLSCHWEIGENDE GEWÄHRLEISTUNG DER MARKTGÄNGIGKEIT UND EIGNUNG FÜR EINEN BESTIMMTEN ZWECK, DIE HIERMIT AUSGESCHLOSSEN WERDEN. NETAPP ÜBERNIMMT KEINERLEI HAFTUNG FÜR DIREKTE, INDIREKTE, ZUFÄLLIGE, BESONDERE, BEISPIELHAFTE SCHÄDEN ODER FOLGESCHÄDEN (EINSCHLIESSLICH, JEDOCH NICHT BESCHRÄNKT AUF DIE BESCHAFFUNG VON ERSATZWAREN ODER -DIENSTLEISTUNGEN, NUTZUNGS-, DATEN- ODER GEWINNVERLUSTE ODER UNTERBRECHUNG DES GESCHÄFTSBETRIEBS), UNABHÄNGIG DAVON, WIE SIE VERURSACHT WURDEN UND AUF WELCHER HAFTUNGSTHEORIE SIE BERUHEN, OB AUS VERTRAGLICH FESTGELEGTER HAFTUNG, VERSCHULDENSUNABHÄNGIGER HAFTUNG ODER DELIKTSHAFTUNG (EINSCHLIESSLICH FAHRLÄSSIGKEIT ODER AUF ANDEREM WEGE), DIE IN IRGENDEINER WEISE AUS DER NUTZUNG DIESER SOFTWARE RESULTIEREN, SELBST WENN AUF DIE MÖGLICHKEIT DERARTIGER SCHÄDEN HINGEWIESEN WURDE.

NetApp behält sich das Recht vor, die hierin beschriebenen Produkte jederzeit und ohne Vorankündigung zu ändern. NetApp übernimmt keine Verantwortung oder Haftung, die sich aus der Verwendung der hier beschriebenen Produkte ergibt, es sei denn, NetApp hat dem ausdrücklich in schriftlicher Form zugestimmt. Die Verwendung oder der Erwerb dieses Produkts stellt keine Lizenzierung im Rahmen eines Patentrechts, Markenrechts oder eines anderen Rechts an geistigem Eigentum von NetApp dar.

Das in diesem Dokument beschriebene Produkt kann durch ein oder mehrere US-amerikanische Patente, ausländische Patente oder anhängige Patentanmeldungen geschützt sein.

ERLÄUTERUNG ZU "RESTRICTED RIGHTS": Nutzung, Vervielfältigung oder Offenlegung durch die US-Regierung unterliegt den Einschränkungen gemäß Unterabschnitt (b)(3) der Klausel "Rights in Technical Data – Noncommercial Items" in DFARS 252.227-7013 (Februar 2014) und FAR 52.227-19 (Dezember 2007).

Die hierin enthaltenen Daten beziehen sich auf ein kommerzielles Produkt und/oder einen kommerziellen Service (wie in FAR 2.101 definiert) und sind Eigentum von NetApp, Inc. Alle technischen Daten und die Computersoftware von NetApp, die unter diesem Vertrag bereitgestellt werden, sind gewerblicher Natur und wurden ausschließlich unter Verwendung privater Mittel entwickelt. Die US-Regierung besitzt eine nicht ausschließliche, nicht übertragbare, nicht unterlizenzierbare, weltweite, limitierte unwiderrufliche Lizenz zur Nutzung der Daten nur in Verbindung mit und zur Unterstützung des Vertrags der US-Regierung, unter dem die Daten bereitgestellt wurden. Sofern in den vorliegenden Bedingungen nicht anders angegeben, dürfen die Daten ohne vorherige schriftliche Genehmigung von NetApp, Inc. nicht verwendet, offengelegt, vervielfältigt, geändert, aufgeführt oder angezeigt werden. Die Lizenzrechte der US-Regierung für das US-Verteidigungsministerium sind auf die in DFARS-Klausel 252.227-7015(b) (Februar 2014) genannten Rechte beschränkt.

#### **Markeninformationen**

NETAPP, das NETAPP Logo und die unter [http://www.netapp.com/TM](http://www.netapp.com/TM\) aufgeführten Marken sind Marken von NetApp, Inc. Andere Firmen und Produktnamen können Marken der jeweiligen Eigentümer sein.